## **1 Deschide-l 2 Introdu cartela SIM și bateria**

# **3 Încarcă-l**

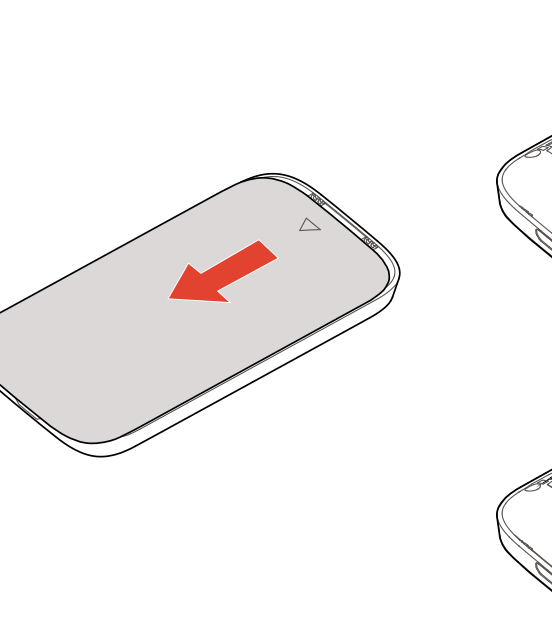

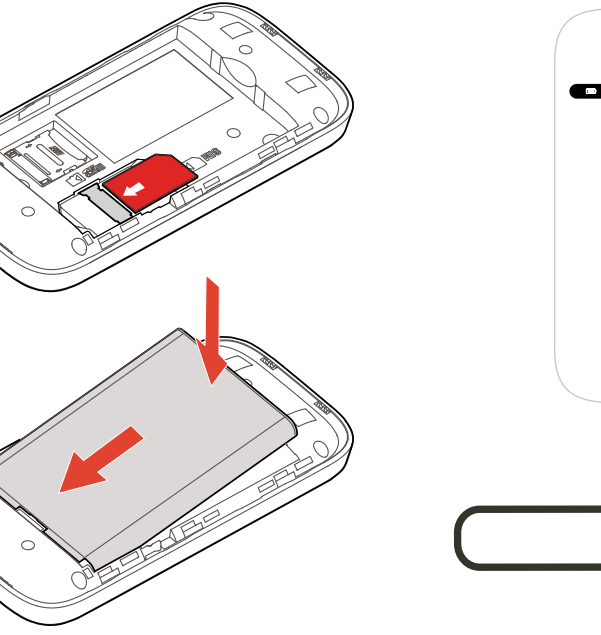

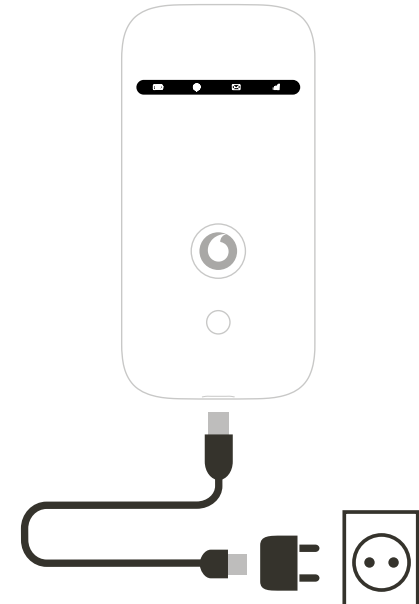

# **Conectează-te** Mobile Wi-Fi R209-Zr

Vodafone Power to you

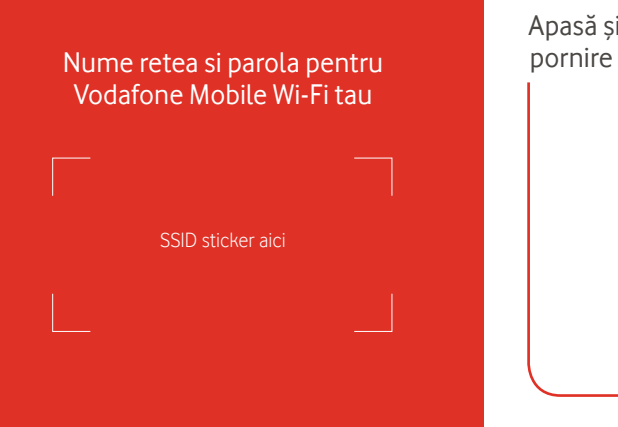

Apasă și menține apăsată tasta de

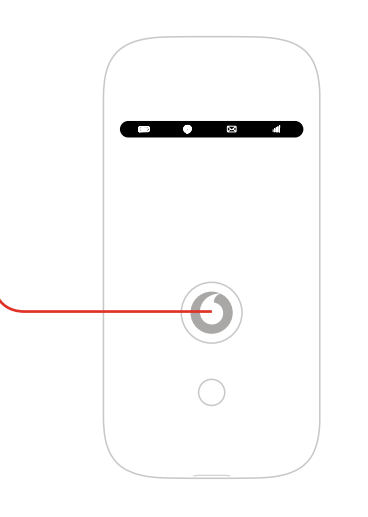

# **4 Începe 5 Conectează-te**

Alege Wi-Fi în setările computerului, telefonului inteligent sau tabletei, apoi alege numele rețelei tale mobile Wi-Fi.

Introdu parola pentru a te conecta și deschide aplicația web.

Când te conectezi pentru prima dată la rețea, este posibil să ți se ceară să activezi cartela SIM. Dacă ți se cere să deblochezi cartela SIM, mergi la http://vodafonemobile.wifi și introdu codul PIN al cartelei SIM.

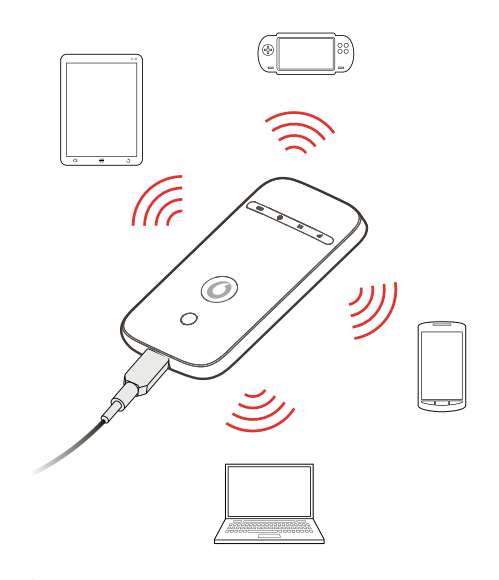

Întoarce pagina pentru informații suplimentare cu privire la modul de utilizare a dispozitivului Vodafone Mobile Wi-Fi.

### **Folosirea interfeței web pe vodafonemobile.wifi**

Găsiți aplicația web pe vodafonemobile.wifi dacă aceasta nu apare automat când vă conectați. Conectați-vă folosind parola ..admin".

Veți putea vedea rețeaua și starea Wi-Fi, volumul de date folosit, veți putea cere ajutor și asistență, ba chiar trimite și primi mesaje SMS pe computer.

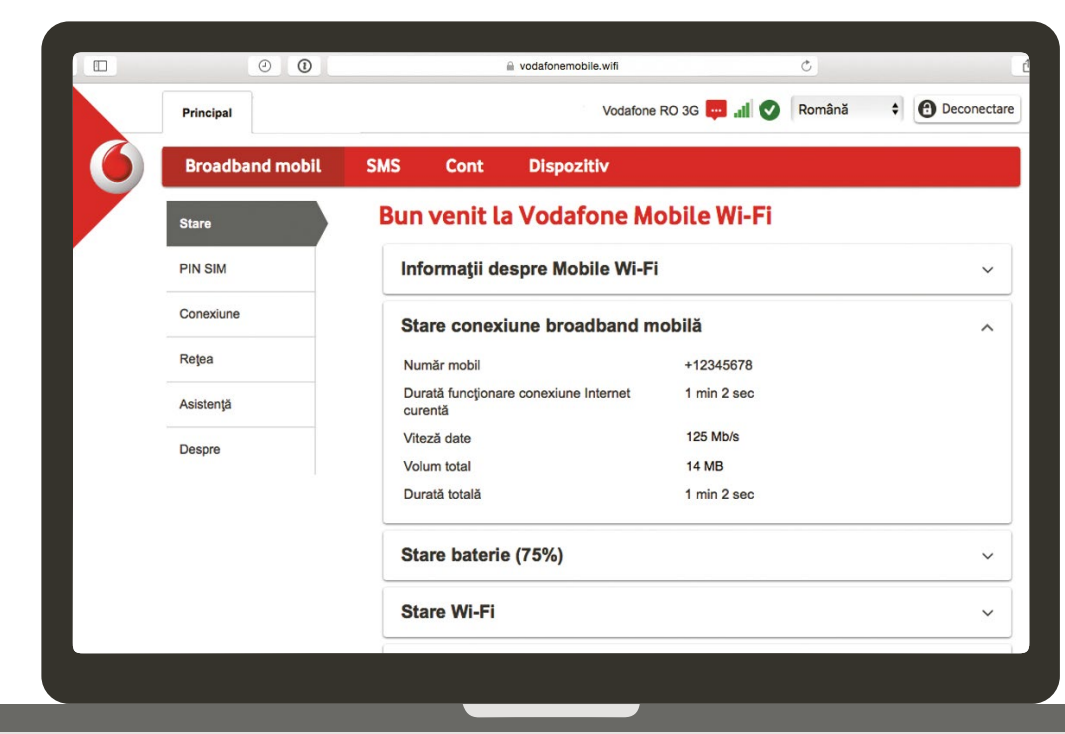

### **Semnificația LED-urilor**

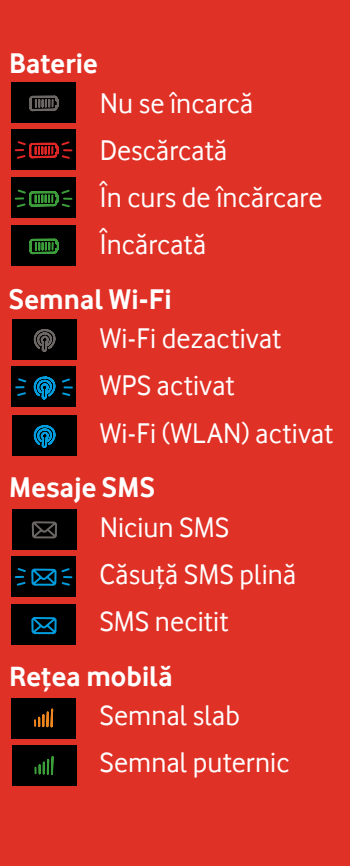

Pentru a afla mai multe despre dispozitiv, vizitează vodafone.com/r209-zr

## **Descarcă aplicația de monitorizare**

Aplicația de monitorizare Vodafone Mobile Wi-Fi îți oferă o modalitate rapidă și simplă pentru monitorizarea rețelei tale pe un telefon inteligent sau o tabletă. Descarcă aplicația din magazinul de aplicații a dispozitivului sau scanează aici codul QR corespunzător pentru a merge la magazinul de aplicații.

iOS (iPhone sau iPad)

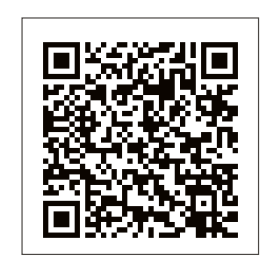

Android (telefon inteligent sau tabletă)

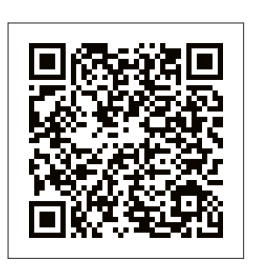

™ Termenul "Mobile Broadband" împreună cu conceptul "birds" este o marcă comercială a **GSMC Limited.** Rroadhand

© Vodafone Group 2016. Vodafone şi siglele Vodafone sunt mărci comerciale ale Vodafone Group. Orice denumire de produs sau de companie menţionată în acest document poate fi marcă comercială a respectivilor proprietari.